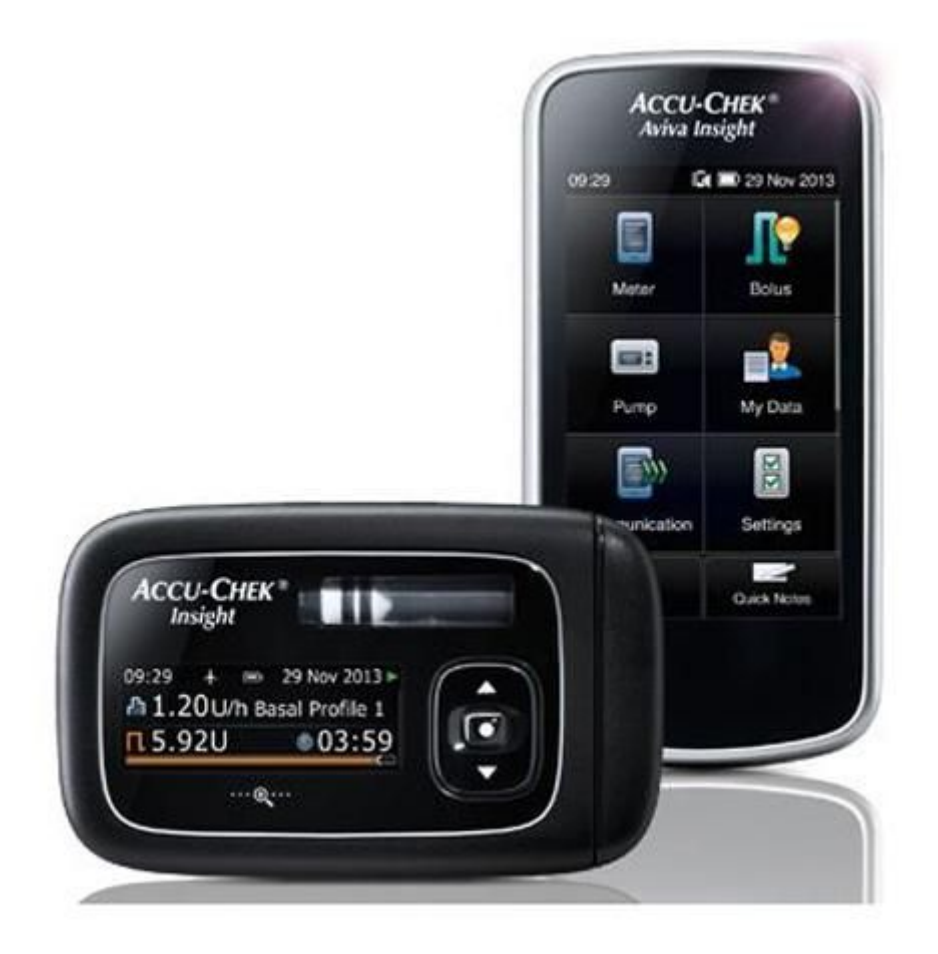

In questa breve guida spiegherò come scaricare i dati del telecomando AVIVA direttamente sulla piattaforma DIASEND.

Ovviamente dò per scontato che abbiate già utilizzato la piattaforma DIASEND con altri dispositivi e quindi che siate già registrati.

Collegate il dispositivo ACCU-CHEK smart pix al vostro pc ( lato usb ), si aprirà una pagina che andremo subito a chiudere ( i file contenuti all'interno del dispositivo sono per un programma che non andremo ad usare ).

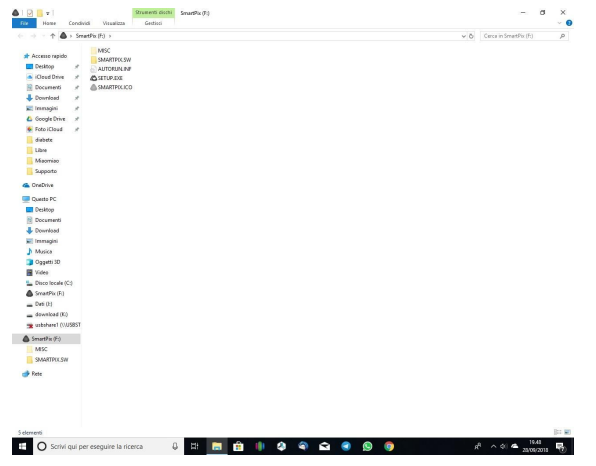

Collegate il telecomando AVIVA all'altra estremità del cavo ( lato microusb ), si accenderà il telecomando e sceglieremo " connetti al pc " e premete ok.

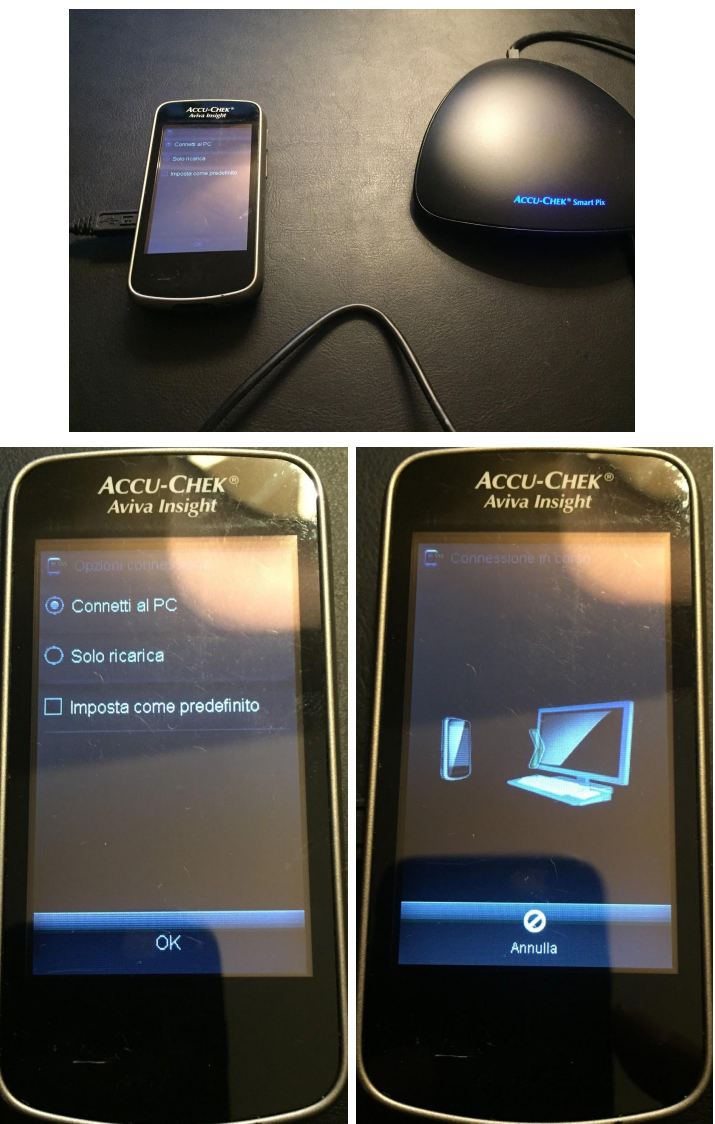

Adesso aprite il programma diasend, noterete che la spunta sulla voce " collegare il cavo al pc " è già spuntata ma la seconda voce, collegare il dispositivo , no.

Noterete che la lente girerà a vuoto ma non preoccupatevi, dopo qualche minuto il telecomando AVIVA si fermerà confermandovi l'avvenuto trasferimento dei dati e poi si spegnerà da solo.

**Solo per la prima volta che adopererete un nuovo dispositivo per il caricamento dei dati sulla piattaforma DIASEND verrà chiesta la conferma dei dati di registrazione a tutela del paziente.**

Solo a questo punto vedrete il caricamento dei dati sulla videata DIASEND e l'avvenuta conferma del passaggio sulla piattaforma online.

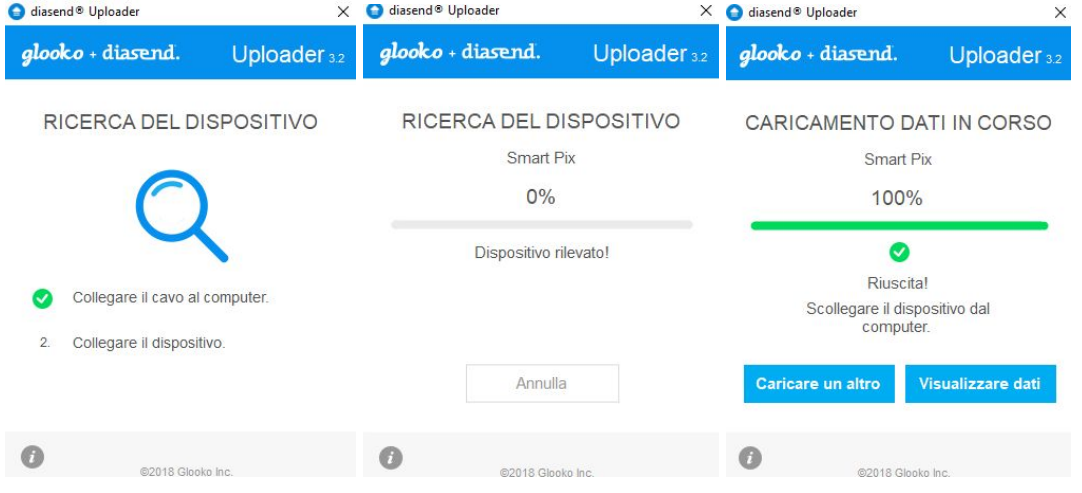